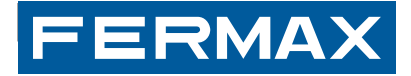

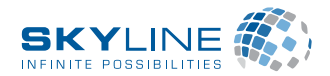

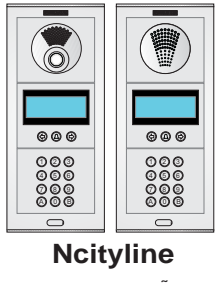

**ESPAÑOL** ENGLISH FRANÇAIS DEUTSCH

# **VDS / BUS2/DUOX DISPLAY-TECLADO DIGITAL**

**DIGITAL KEYPAD - DISPLAY**

**ECRAN-CLAVIER NUMÉRIQUE**

**DISPLAY- DIGITALE TASTATUR**

MANUAL DE INSTALADOR Y PROGRAMACIÓN INSTALLATION AND PROGRAMMING MANUAL MANUEL D'INSTALLATION ET DE PROGRAMMATION

INSTALLATIONS- UND PROGRAMMIERHANDBUCH

#### **¡ENHORABUENA POR DISPONER DE UN PRODUCTO DE CALIDAD! -**

Fermax desarrolla y fabrica equipos de prestigio que cumplen los más altos estándares de diseño y tecnología. Esperamos disfrute de sus funcionalidades.

#### **CONGRATULATIONS ON PURCHASING THIS QUALITY PRODUCT! -**

Fermax develops and manufactures reputable equipment which fulfils the highest design and technology standards.We hope you enjoy its range of functions.

#### **FÉLICITATIONS ! VOUS VENEZ D'ACQUÉRIR UN VÉRITABLE PRODUIT DE QUA- LITÉ !**

Fermax développe et fabrique des équipements de prestige qui répondent aux normes de design et technologie les plus développées.Nous espérons que vous profiterez pleinement de toutes ses fonctions.

#### **WIR GRATULIEREN IHNEN ZUM KAUF DIESES QUALITÄTSPRODUKTS!**

Fermax entwickelt und fabriziert hochwertige Anlagen, die den höchsten Technologie- und Designstandards entsprechen. Überzeugende Funktionalität für Ihr Eigenheim!

# **INDICE - INDEX - SOMMAIRE - INHALT**

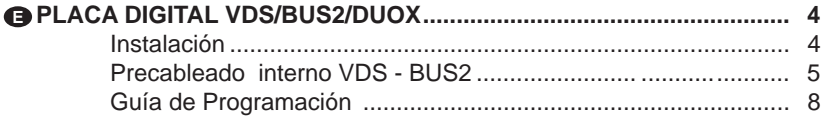

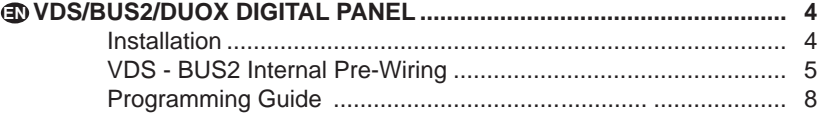

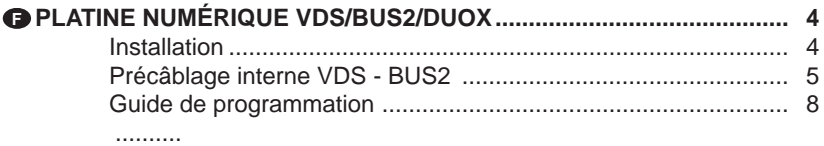

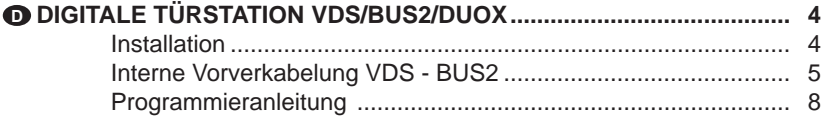

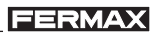

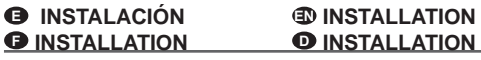

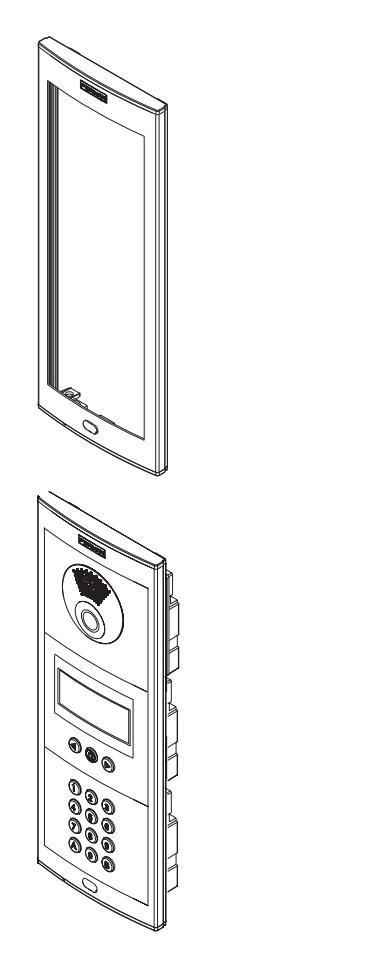

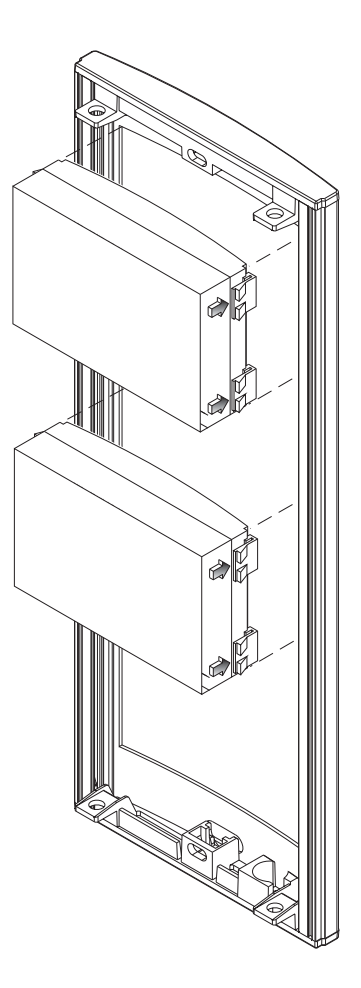

- **- PRECABLEADO INTERNO PLACA**
- **- PRECABLEADO INTERNO PLACA**
- **<sup>** $\bullet$ **</sup>** PRÉCÂBLAGE INTERNE PLATINE
- $\n$  **INTERNE VORVERKABELUNG FÜR TÜRSTATION**

# *VDS/BUS2/DUOX*

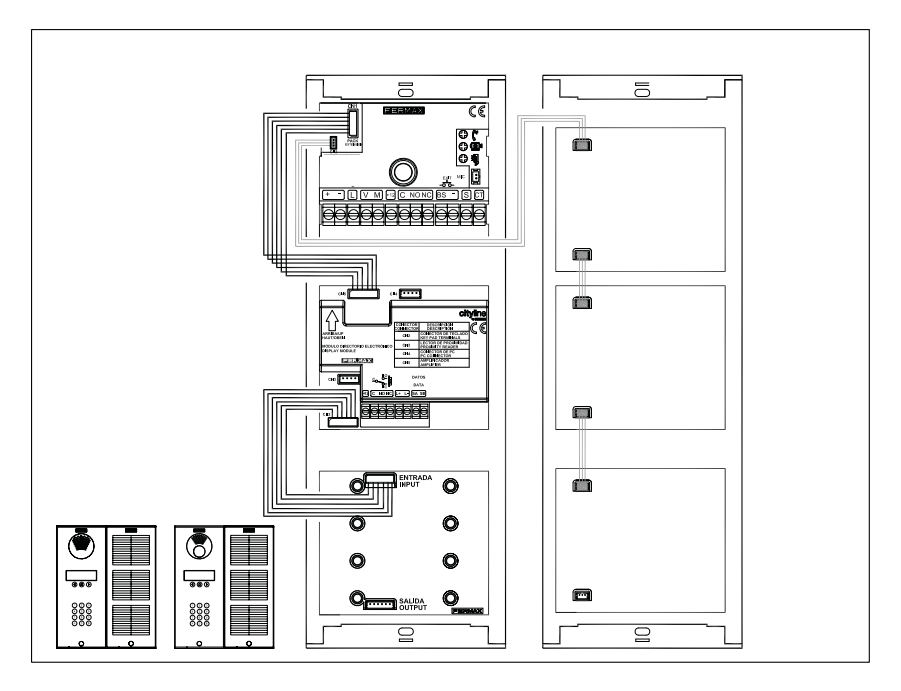

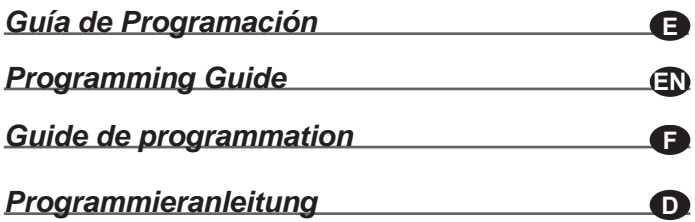

### **- GUÍA DE PROGRAMACIÓN**

#### *Programación*

Para realizar cualquier modificación en la configuración del equipo es necesario entrar en modo de programación. Se debe introducir '0' seguido del código de acceso '**AB21AB**' y el código de programación.

Existen 2 códigos de programación; uno para cada uno de los dos posibles niveles de acceso:

> - Nivel de acceso *A* (código 19025): que permite añadir, modificar y borrar usuarios;

- Nivel *de* acceso *B (código 24797)*: que permite realizar las operaciones anteriores y acceder al resto de opciones de configuración del equipo.

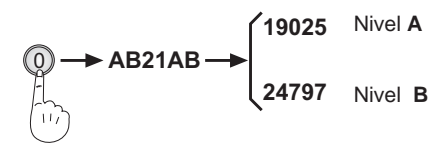

# *DIGITAL VDS - BUS2 - DUOX DIGITAL VDS - BUS2 - DUOX*

#### **- PROGRAMMING GUIDE**

## *Programming*

 To set up the system it is necessary to enter the programming mode. To enter programming mode dial '**0' + 'AB21AB'** and the programming code.

This device has two access levels (with its own different codes and privileges):

 - User level (code 19025): allows add and modify operations with the user list;

 - Administrator level (code 24797): allows any operation in the system (parameters and user list).

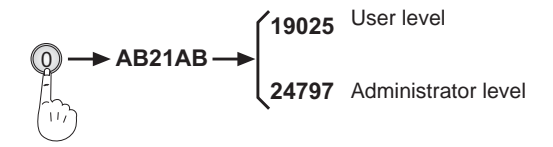

## $Q$  **GUIDE DE PROGRAMMATION**

#### *Programmation*

Pour effectuer une modification dans la configuration de l'équipement, il est nécessaire d'entrer en mode de programmation. Vous devez introduire '0' suivi du code d'accès '**AB21AB**' et le code de programmation.

Il existe des codes de programmation différents pour chacun des deux niveaux d'accès possibles :

- Le Niveau d'accès *A (code 19025)* : permet d'ajouter, de modifier et d'effacer des utilisateurs;

- Le Niveau d' accès *B (code 24797)* : permet de réaliser les opérations précédentes et d'accéder au reste des options de configuration de l'équipement.

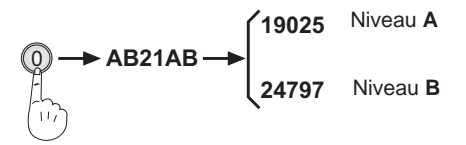

## **<sup>O</sup>** PROGRAMMIERANLEITUNG

## *Programmierung*

Um Änderungen an der Konfiguration der Anlage durchzuführen, ist es notwendig, den Programmiermodus aufzurufen. Dabei ist die Ziffer "0" gefolgt vom Zugangscode '**AB21AB**' und dem Programmiercode einzugeben. Alle unterschiedlichen Zugangsebenen verfügen über einen eigenen Programmiercode:

- Benutzerebene *A (Code 19025)*: ermöglicht es, Benutzerdaten hinzuzufügen und zu ändern oder Benutzer zu löschen;

- Die Zugangsebene *B (Code 24797)*: ermöglicht es, die oben beschriebenen Einstellungen vorzunehmen und alle weiteren Konfigurationsoptionen der Anlage zu verändern.

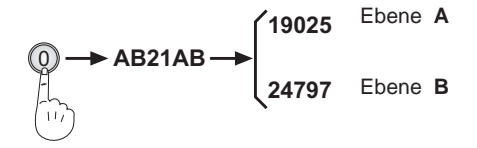

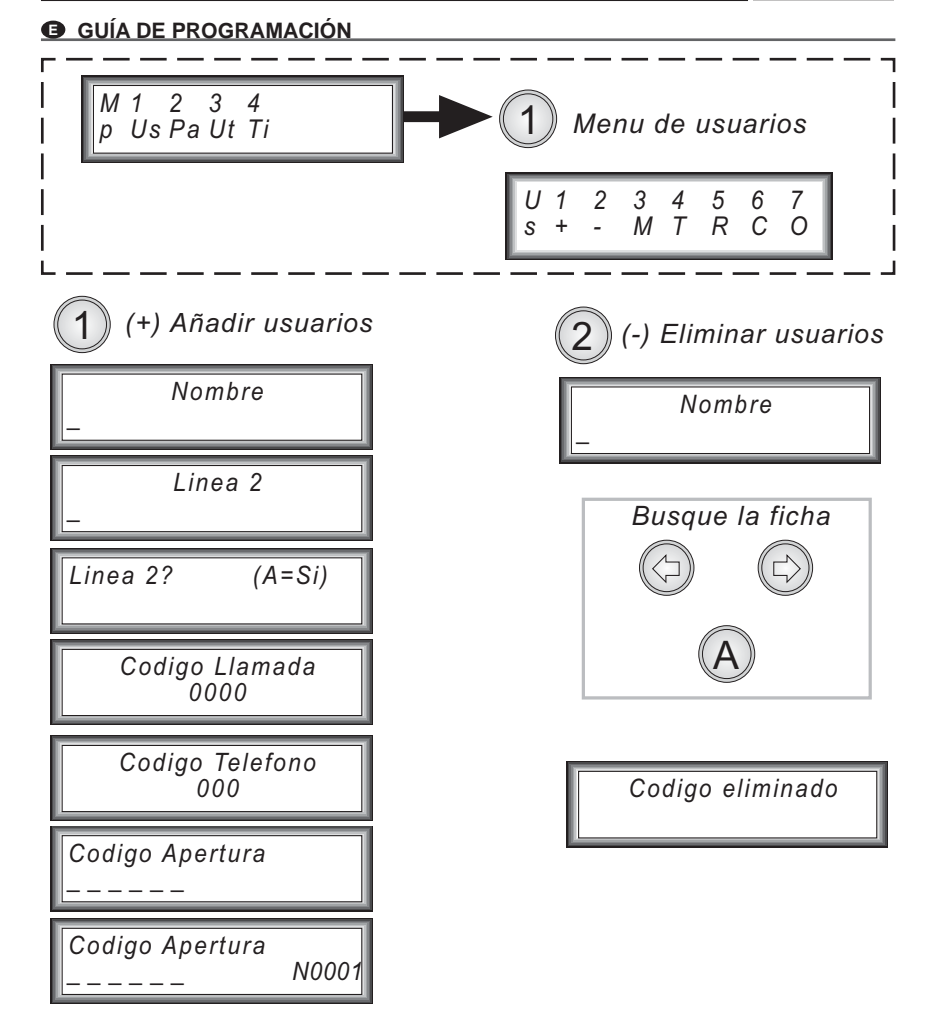

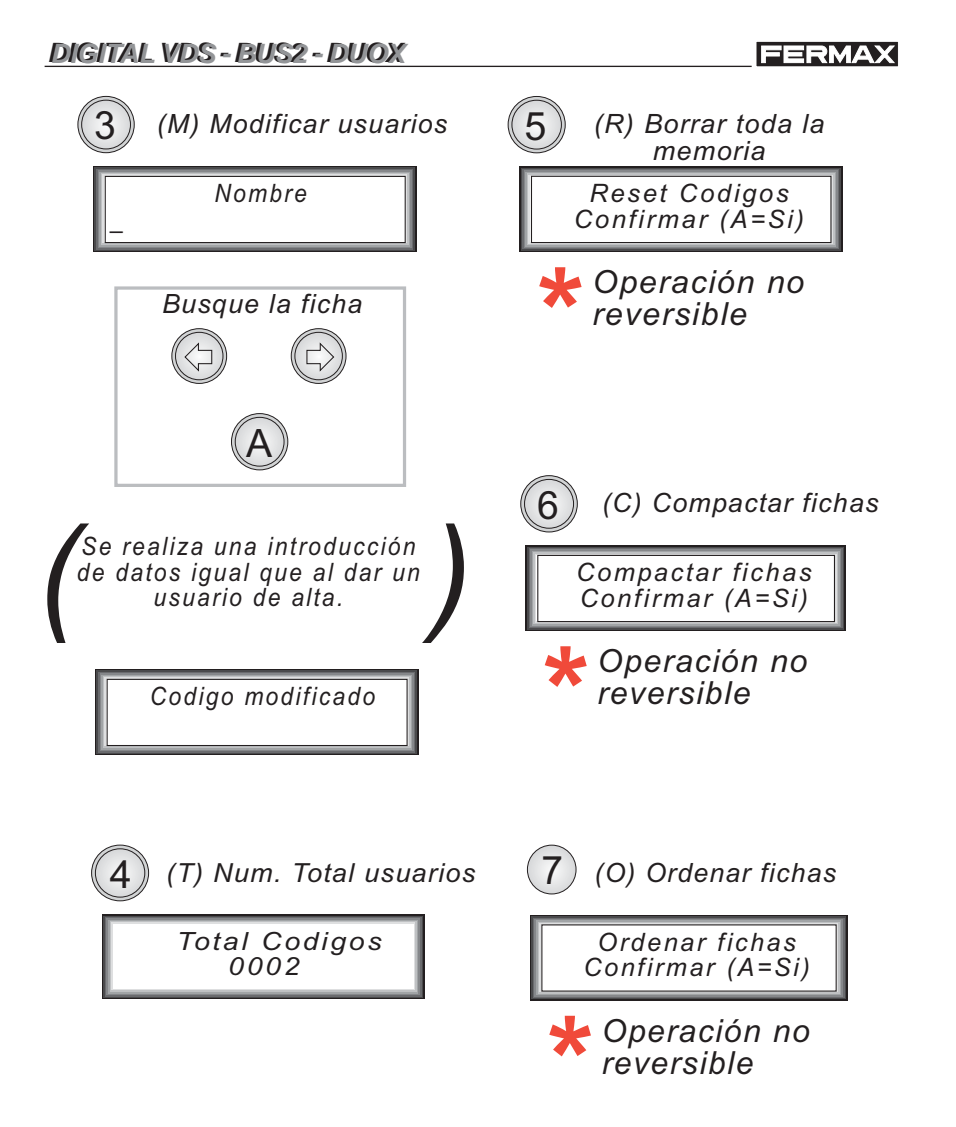

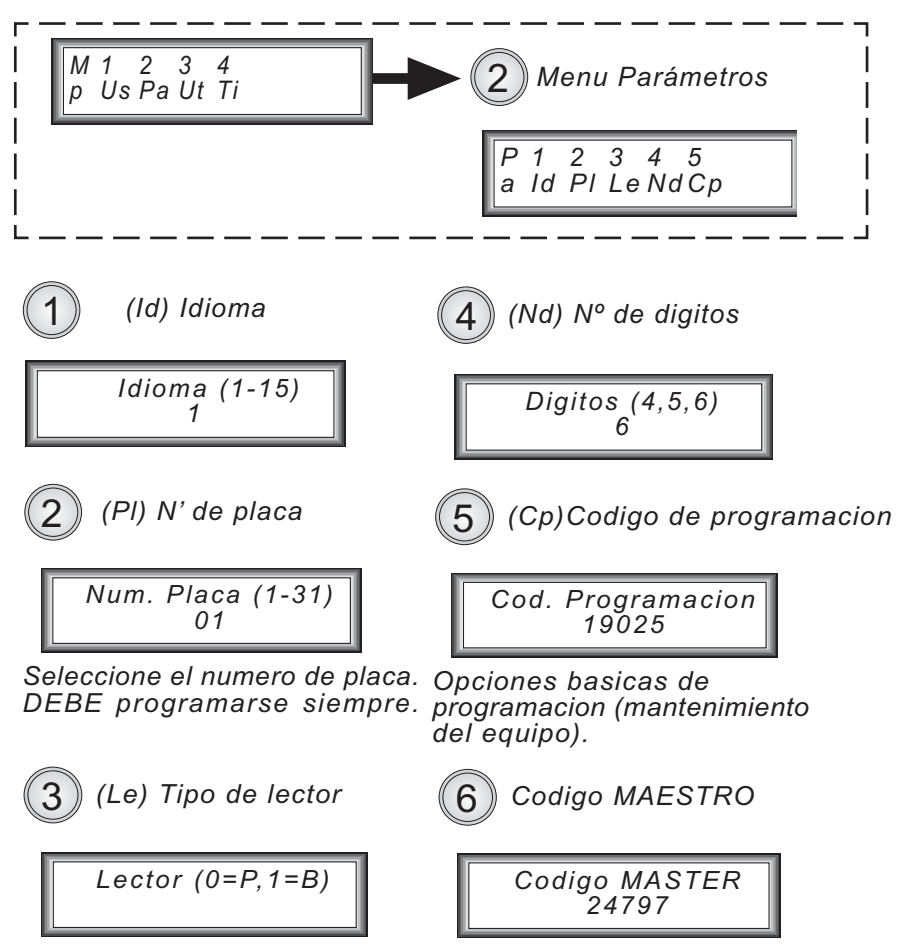

Seleccione el tipo de lector: -P: tarjeta de proximidad;  $-B$ : llave botón.

Acceso a toda la programacion (puesta en marcha).

# *DIGITAL VDS - BUS2 - DUOX DIGITAL VDS - BUS2 - DUOX*

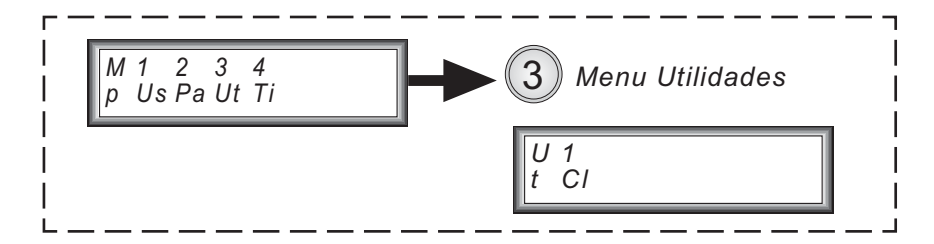

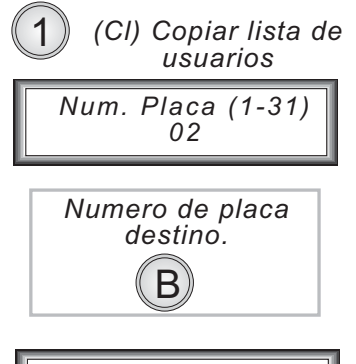

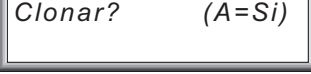

Confirmar

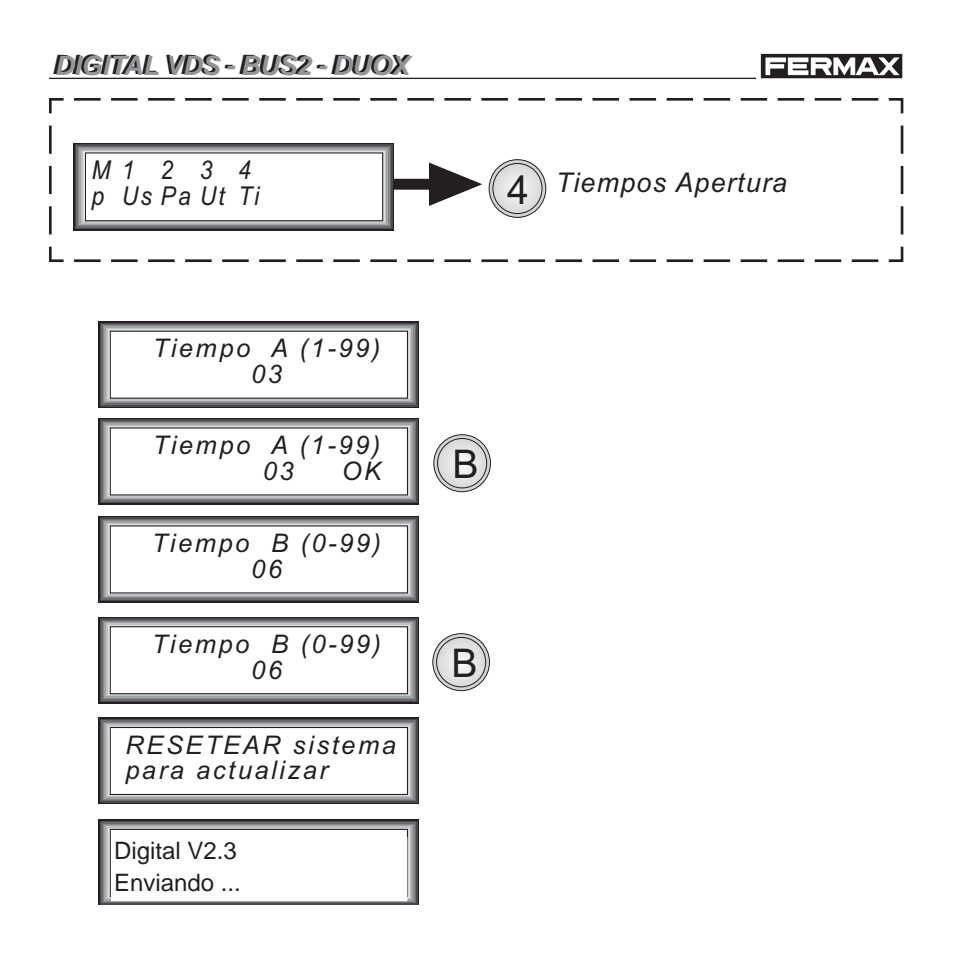

# **DIGITAL VDS - BUS2 - DUOX**

#### **TE PROGRAMMING GUIDE**

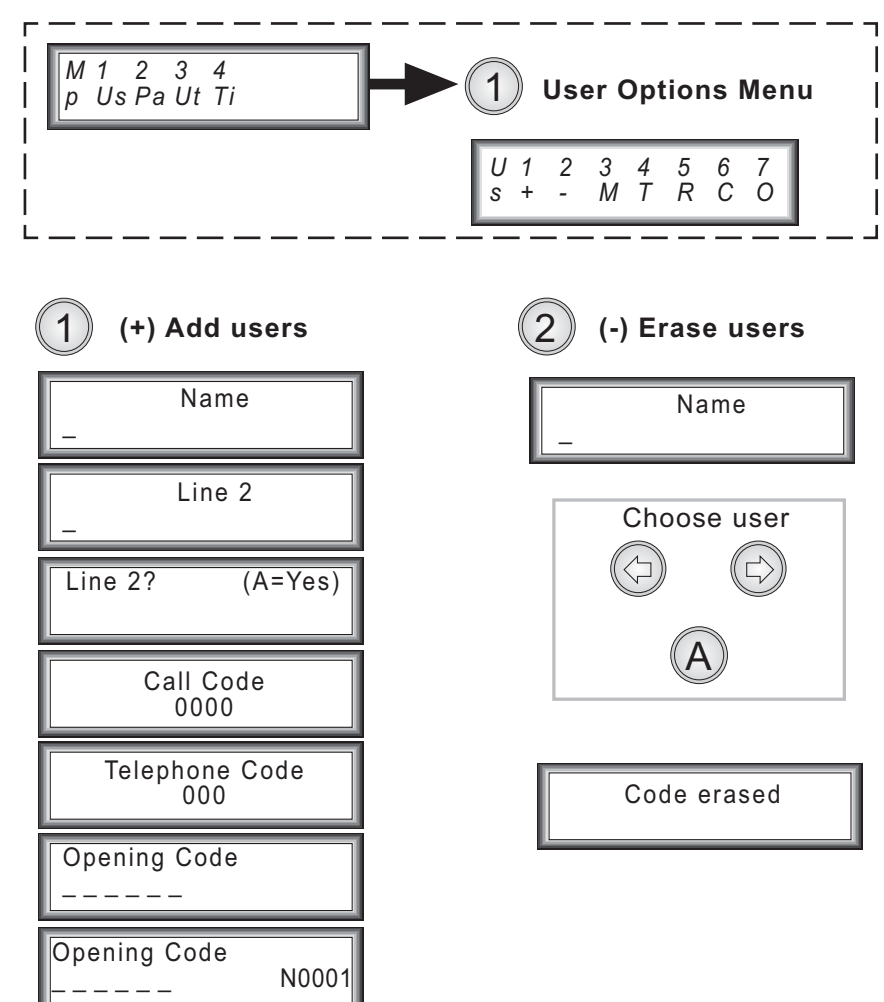

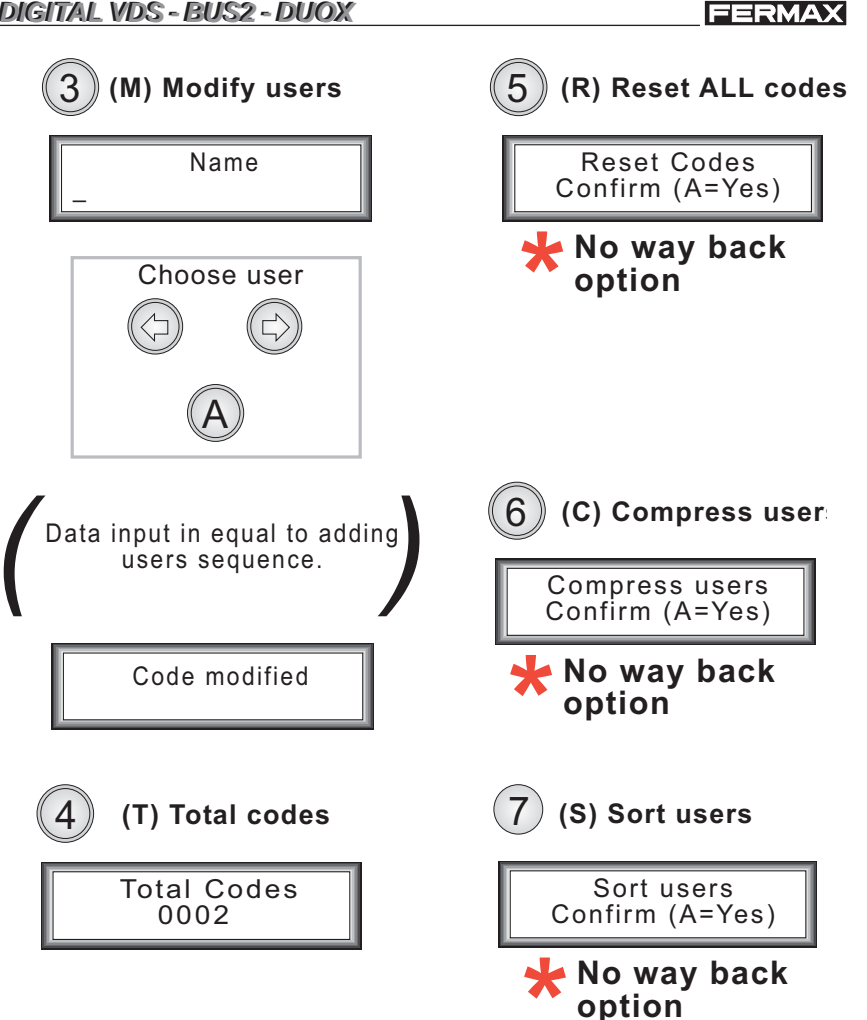

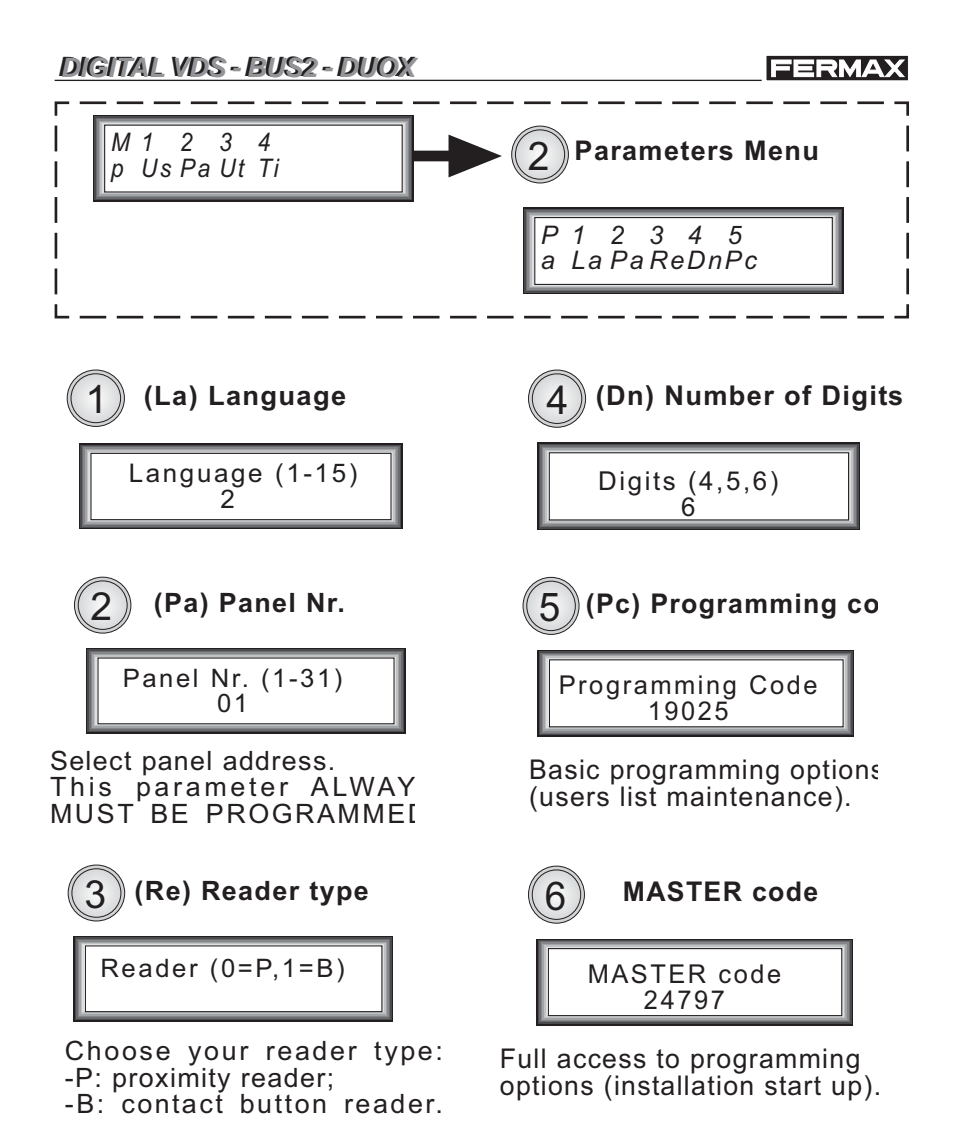

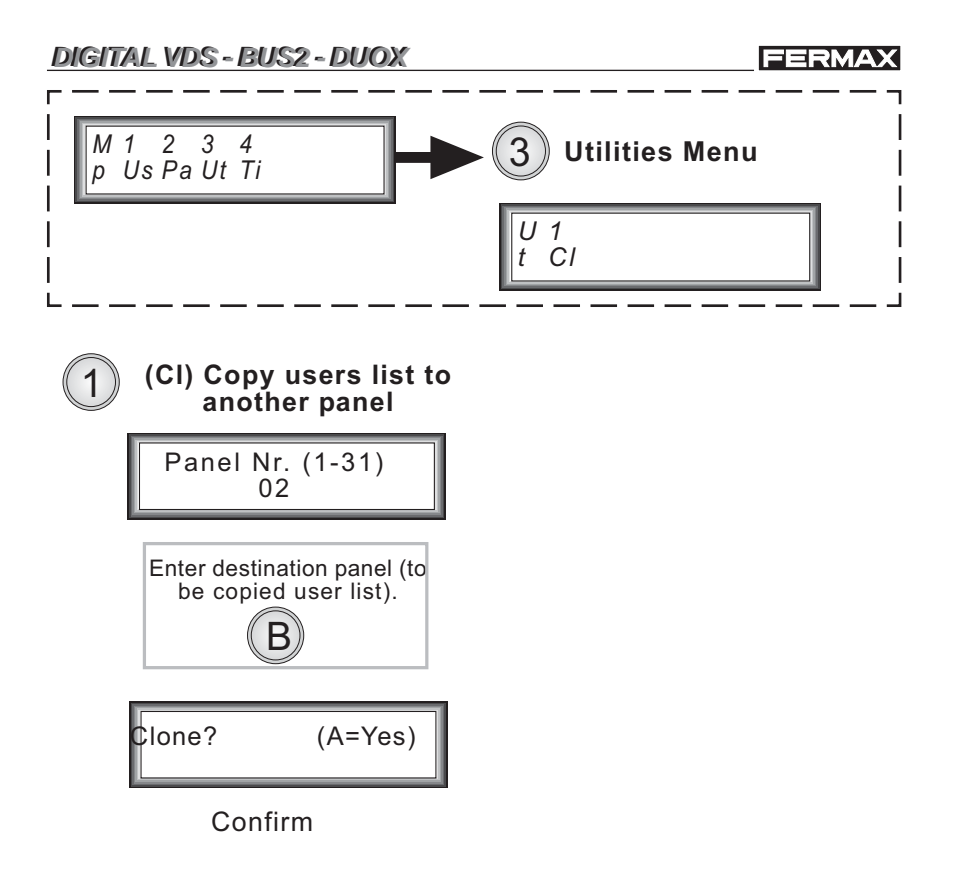

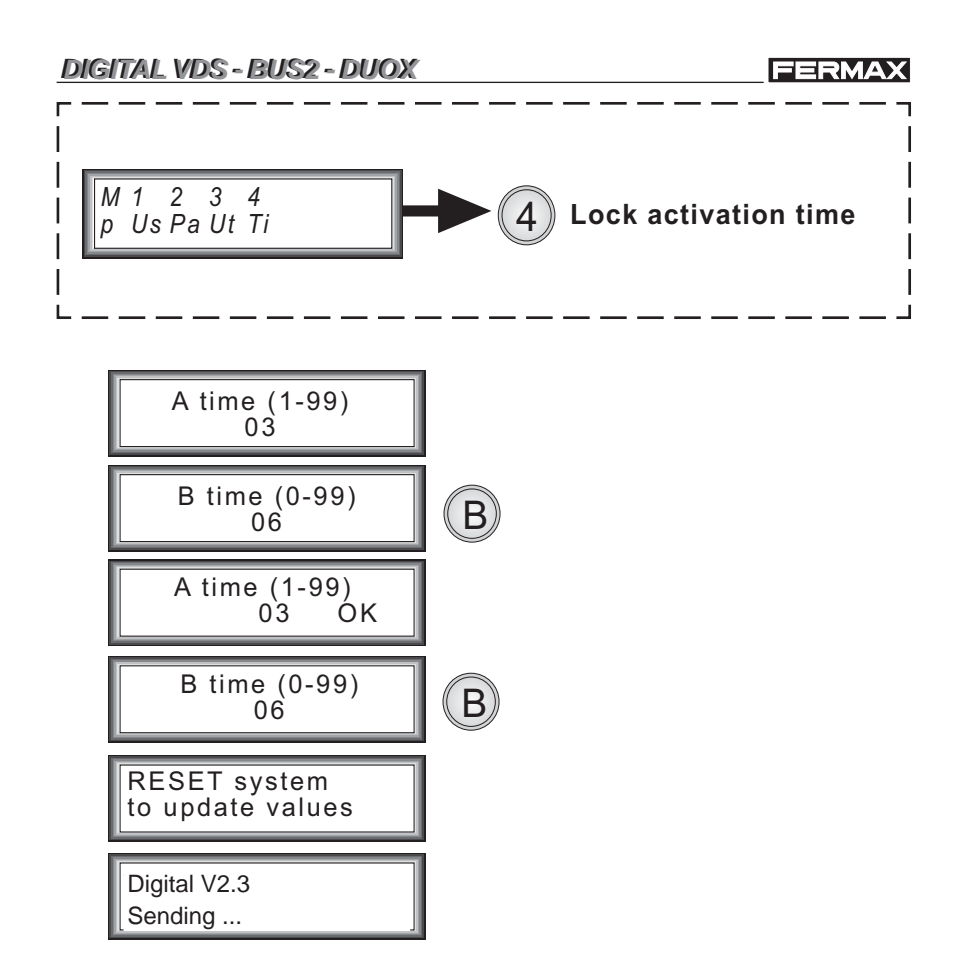

## **C** GUIDE DE PROGRAMMATION

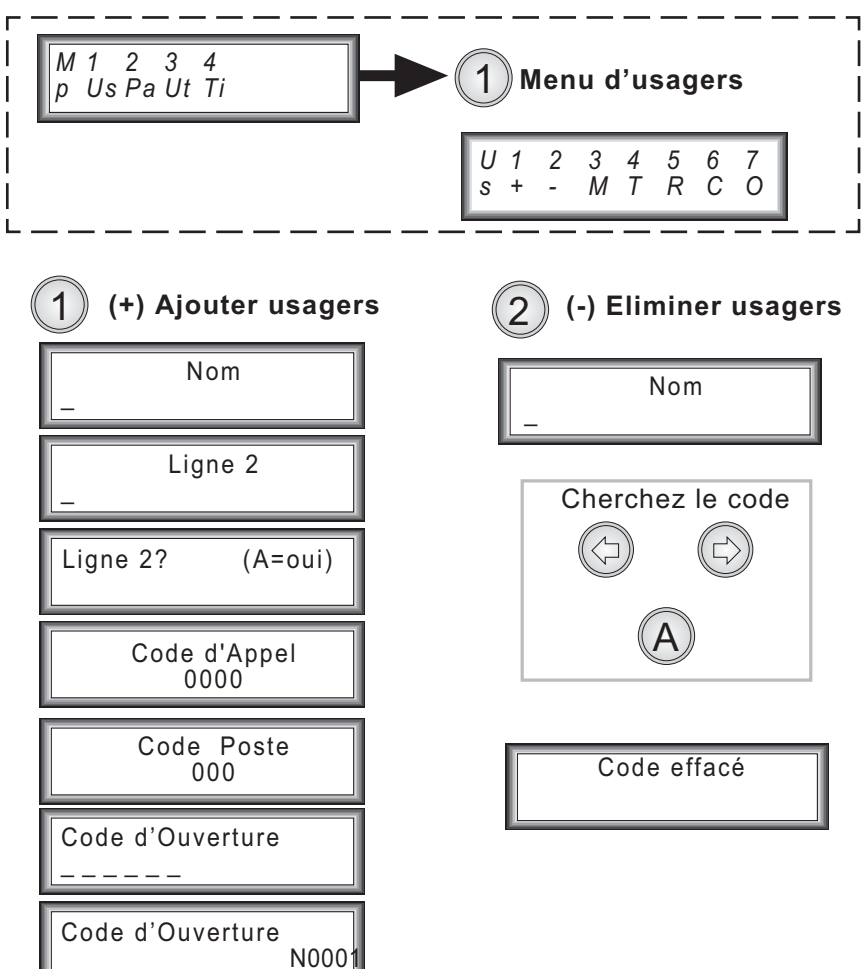

**FERMAX** 

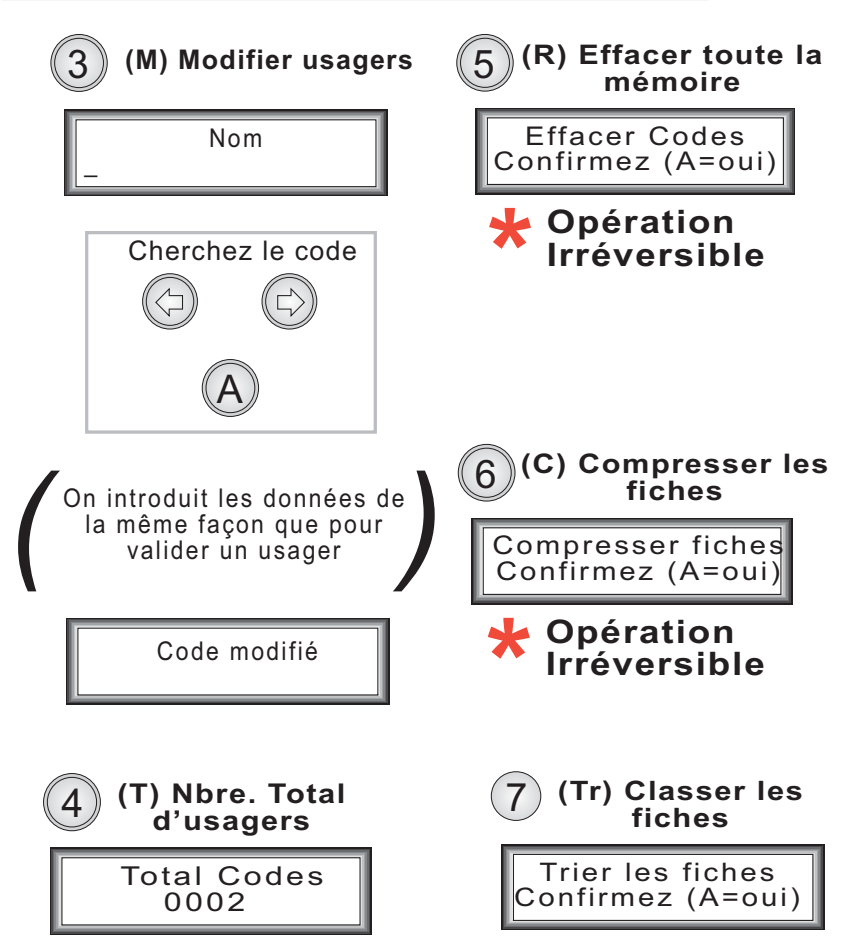

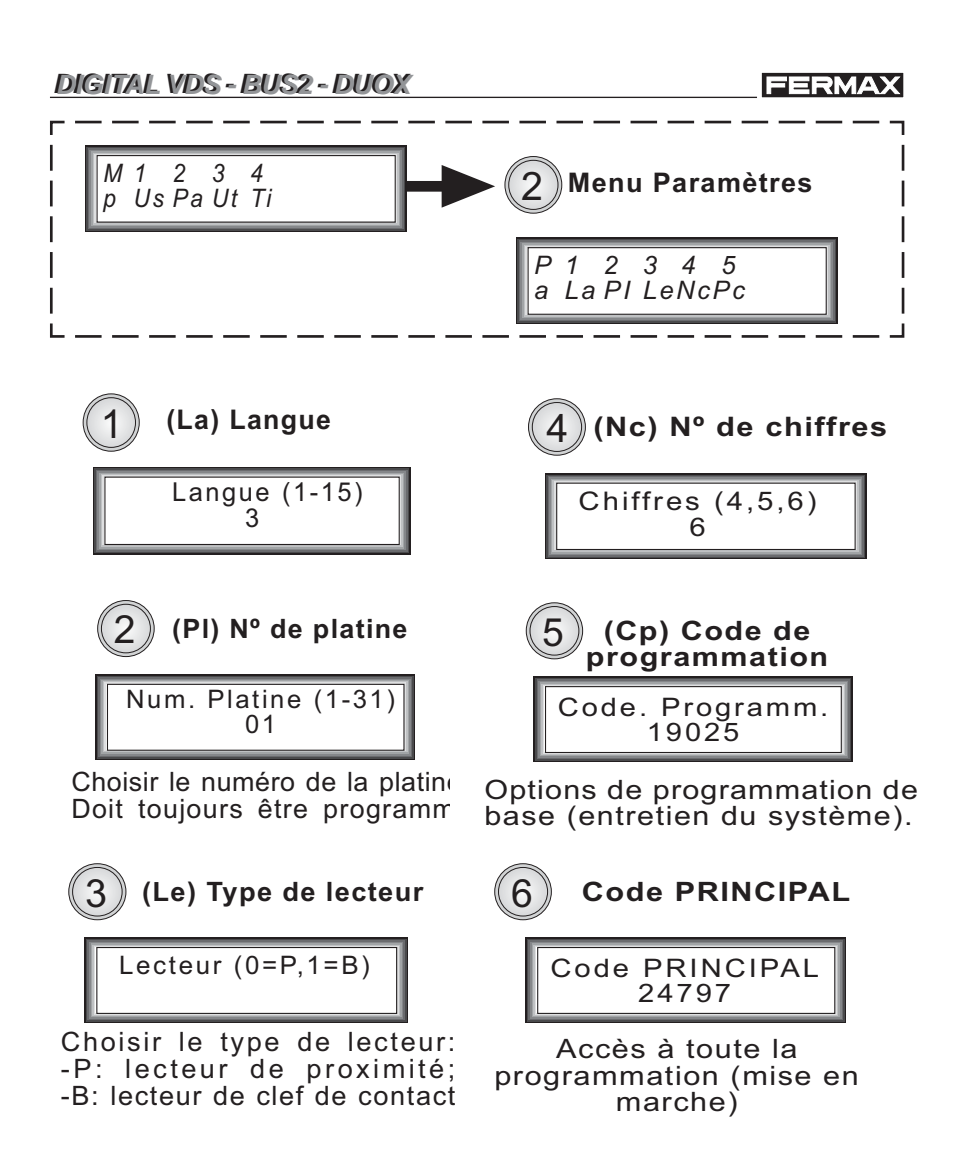

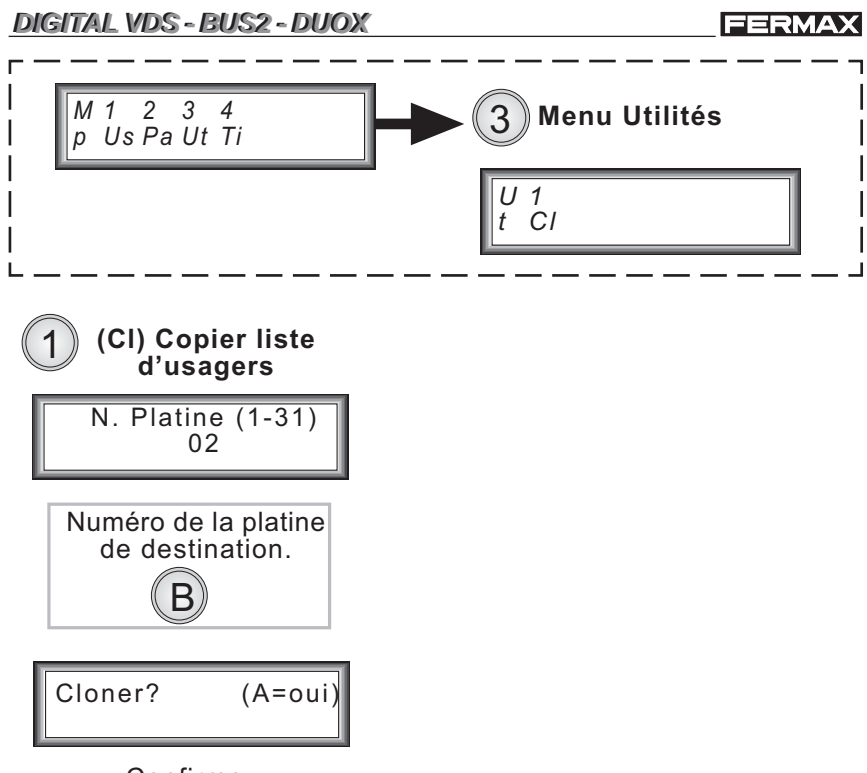

Confirmez

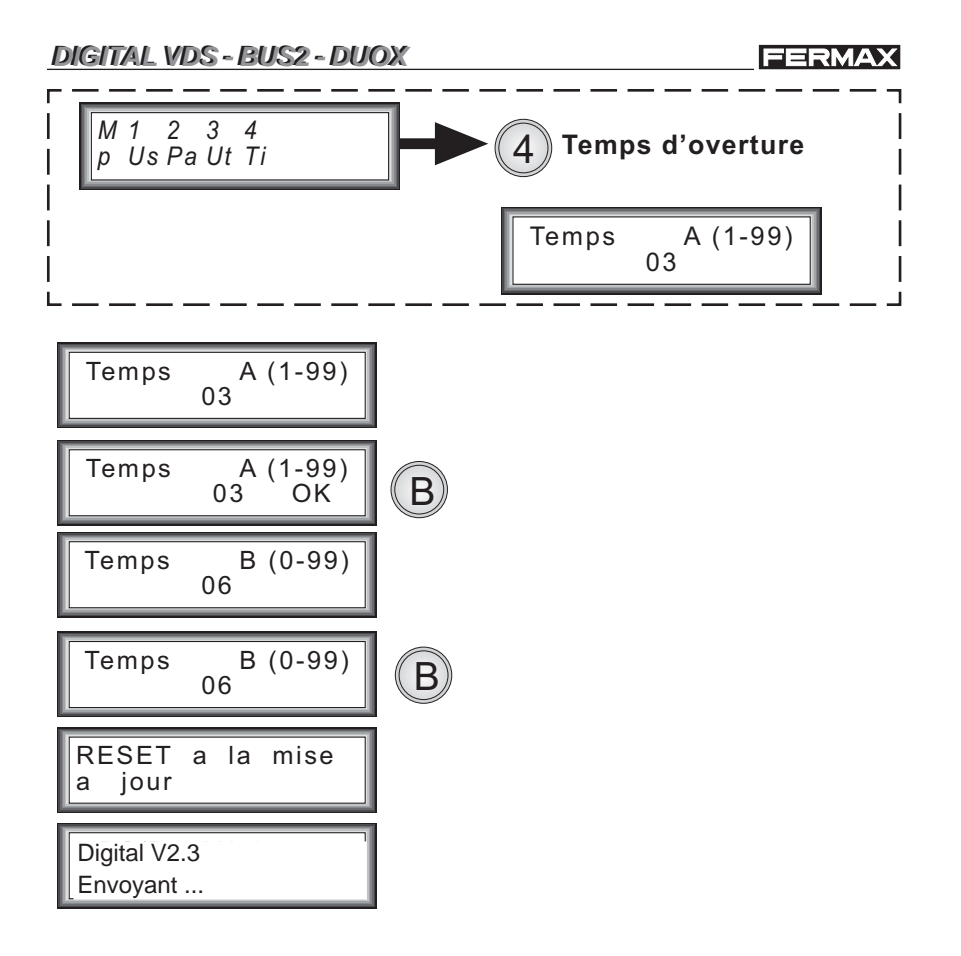

# **DIGITAL VDS - BUS2 - DUOX**

### **O PROGRAMMIERANLEITUNG**

Code vorhanden

N0001

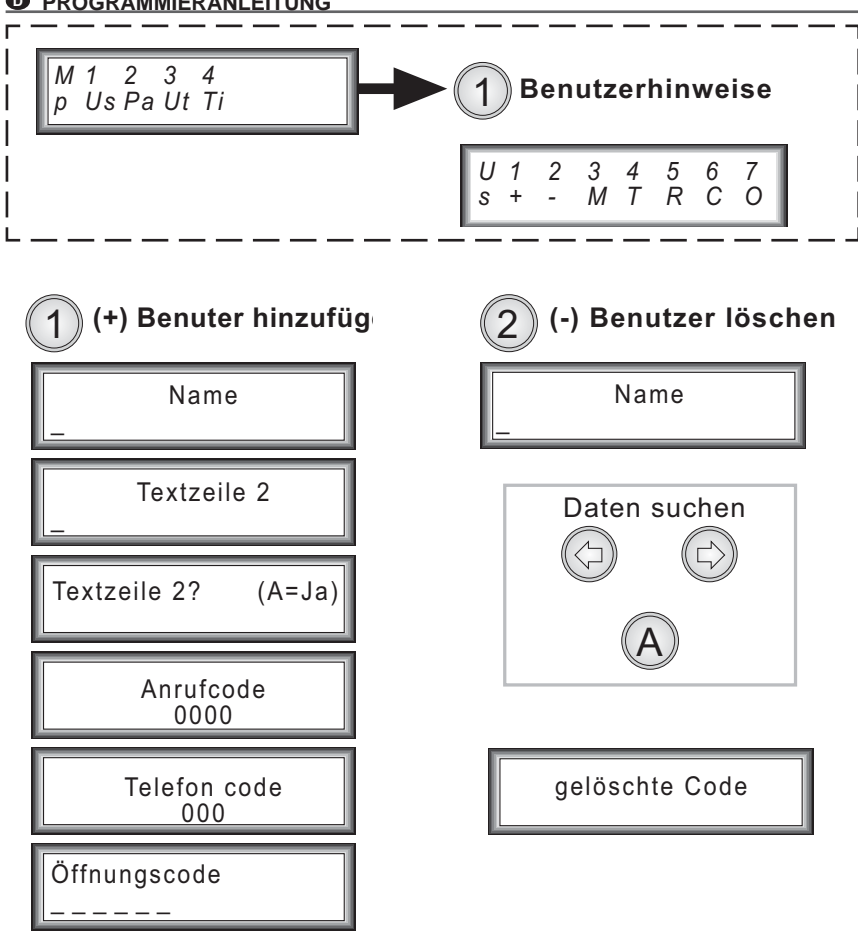

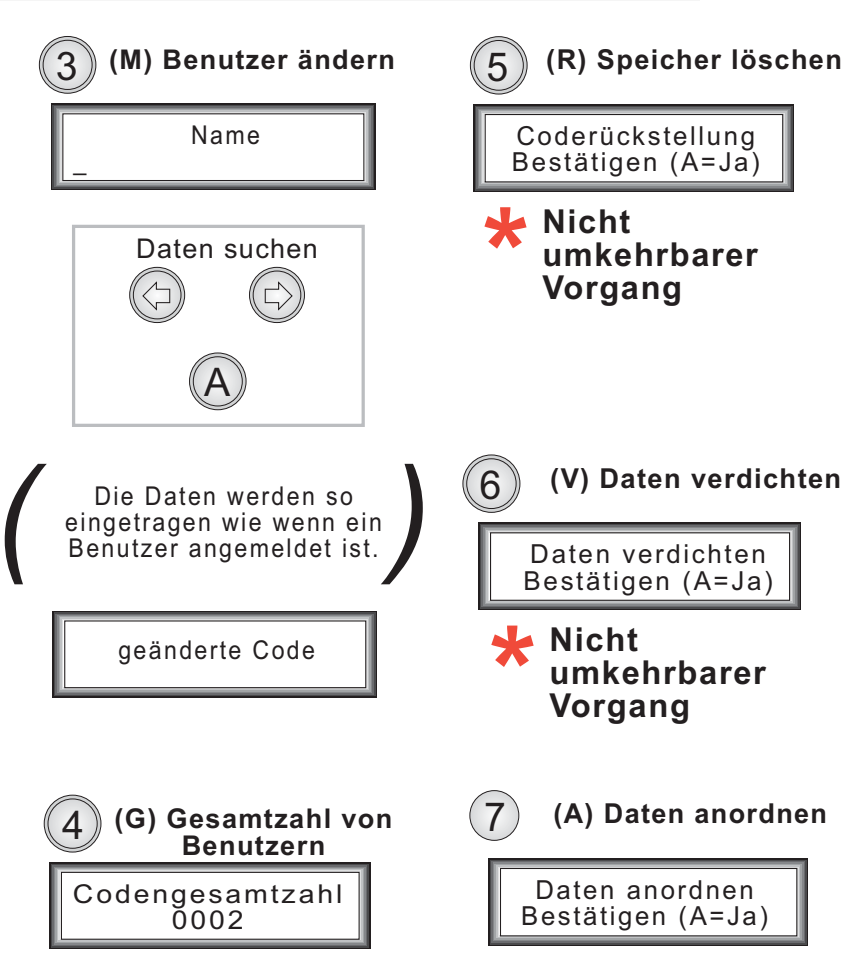

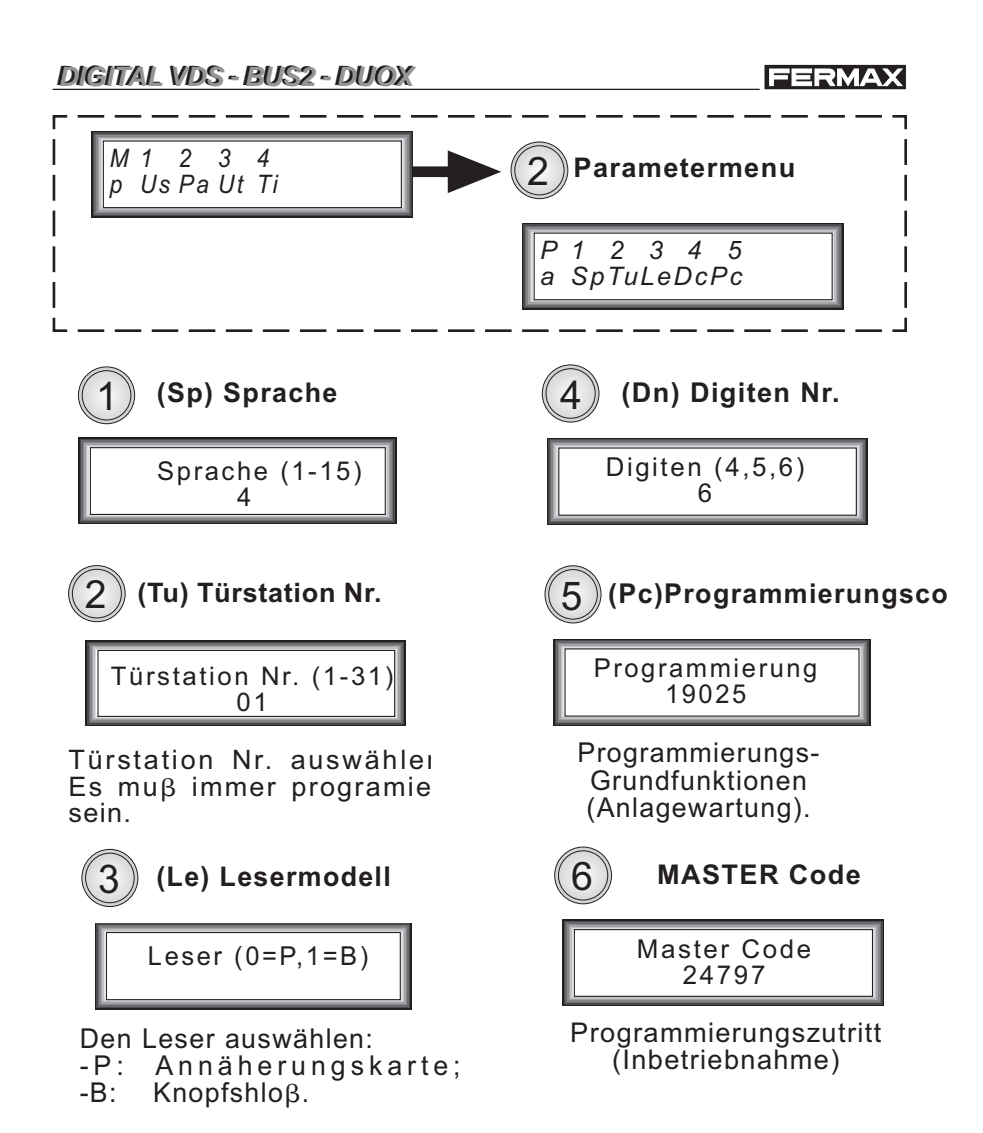

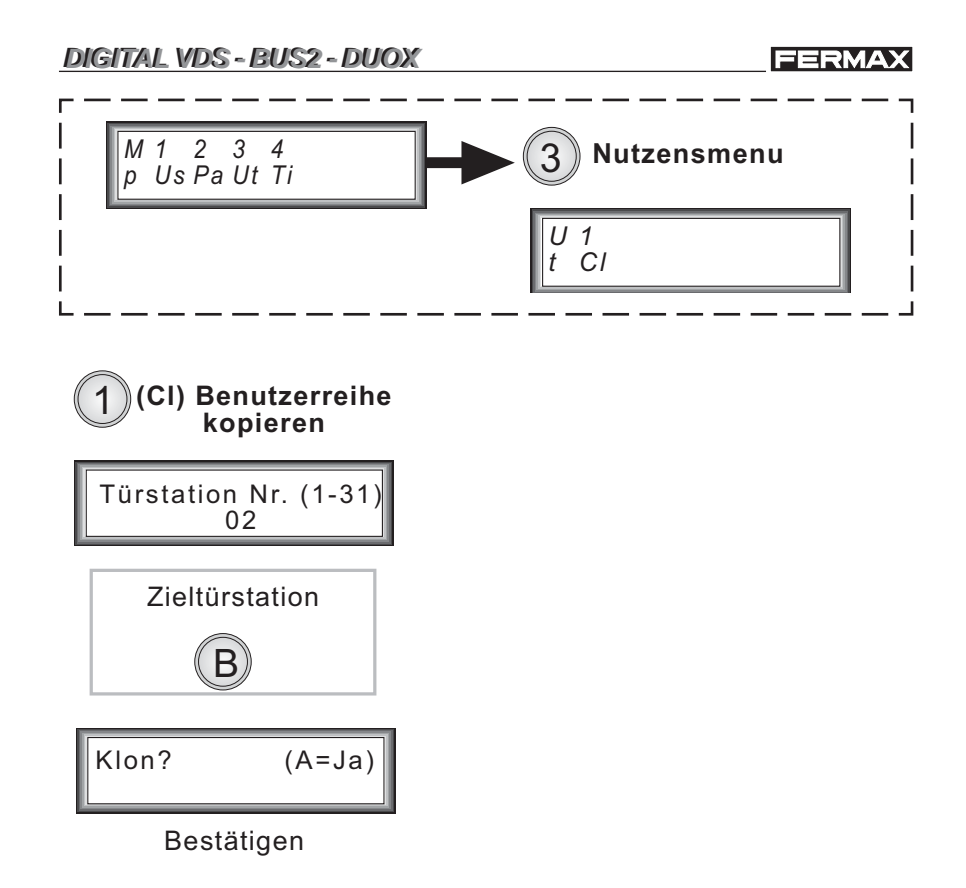

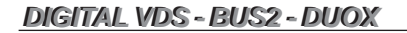

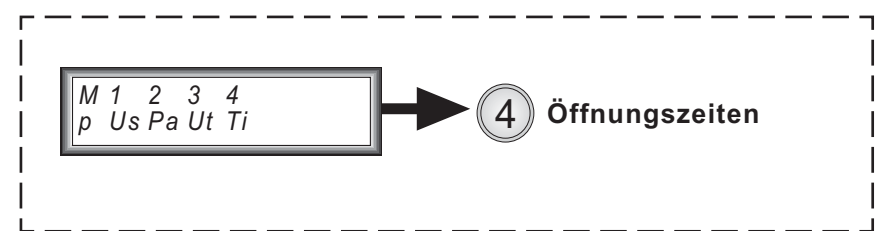

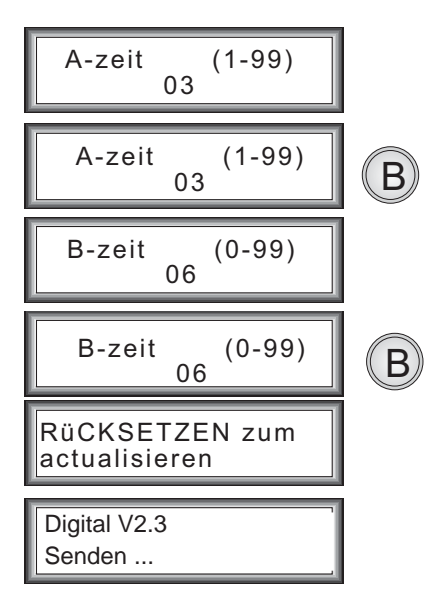

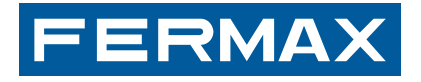

- Publicación técnica de caracter informativo editada por FERMAX ELECTRONICA S.A.U. **-**FERMAX ELECTRONICA S.A.U., en su política de mejora constante, se reserva el derecho a modificar el contenido de este documento así como las características de los productos que en él se refieren en cualquier momento y sin previo aviso. Cualquier modificación será reflejada en posteriores ediciones de este documento.
- **The Technical document published for information purposes by FERMAX ELECTRONICA** S.A.U.

FERMAX ELECTRONICA S.A.U., in a policy of ongoing improvement, reserves the right to modify the contents of this document and the features of the products referred to herein at any time and with no prior notice. Any such modifications shall be reflected in subsequent editions of this document.

- **P** Publication technique à caractère informatif éditée par FERMAX ELECTRONICA S.A.U. Conformément à sa politique de perfectionnement continu, FERMAX ELECTRONICA, S.A.U. se réserve le droit de modifier, à tout moment et sans préavis, le contenu de ce document ainsi que les caractéristiques des produits auxquels il fait référence. Toutes les modifications seront indiquées dans les éditions suivantes.
- D Technische Veröffentlichung zu Informationszwecken; Herausgeber: FERMAX ELEC-TRONICA S.A.U.

FERMAX ELECTRONICA S.A.U, behält sich das Recht vor, den Inhalt dieses Dokuments sowie die technischen Eigenschaften der erwähnten Produkte ohne vorherige Ankündigung zu ändern, um dadurch den ständigen Weiterentwicklungen und den damit in Verbindung stehenden Verbesserungen Rechnung zu tragen. Alle Änderungen finden Aufnahme in den Neuauflagen dieses Dokuments.